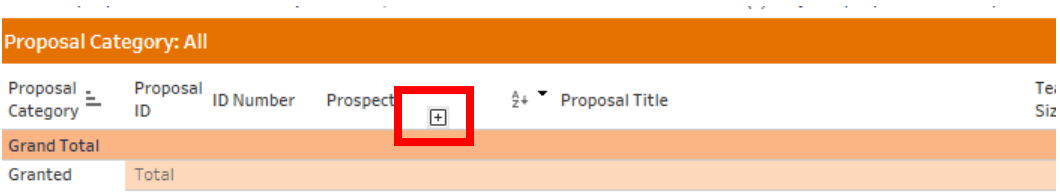

- 1. Hover the cursor to the right of the column header to display the hidden "**+**" sign.
- 2. If/when one is available, click on it to display more column headers and details.
	- o *Note: this may truncate other column headers, exporting the data will display them all*.

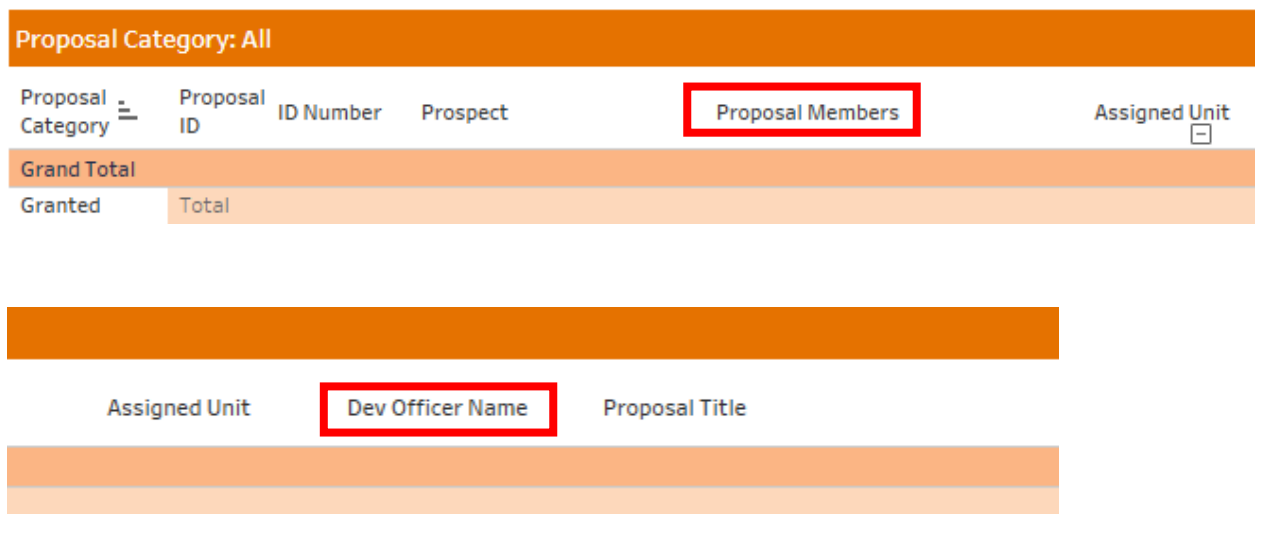